## Používání certifikátů v elektronické poště

Podepisování a šifrování elektronické pošty za použití certifikátů od certifikační autority Thawte

> Jarda Kačer [jarda@kacer.biz](mailto:jarda@kacer.biz)

Český Warpstock 2007 Mladá Boleslav, 6.-7.10.2007

# Co je to digitální podpis

- Typ asymetrické kryptografie, který poskytuje:
	- Autentifikaci
	- Nepopiratelnost
- Dva klíče, které jsou vygenerované najednou:
	- **Soukromý** private má ho pouze vlastník
	- **Veřejný** public může ho mít každý
- Algoritmy:
	- **Podpis**
	- **Ověření** podpisu

## Digitální podpis – Výroba klíčů

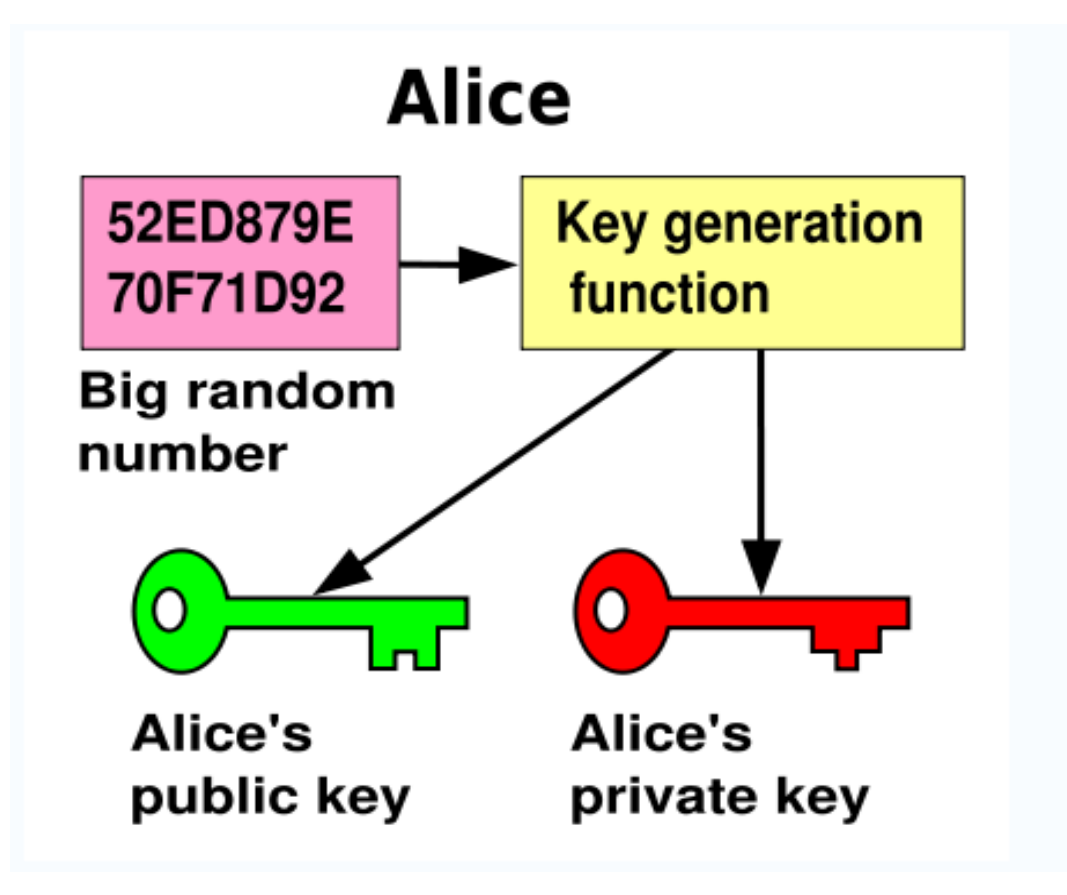

## Digitální podpis – Podepsání

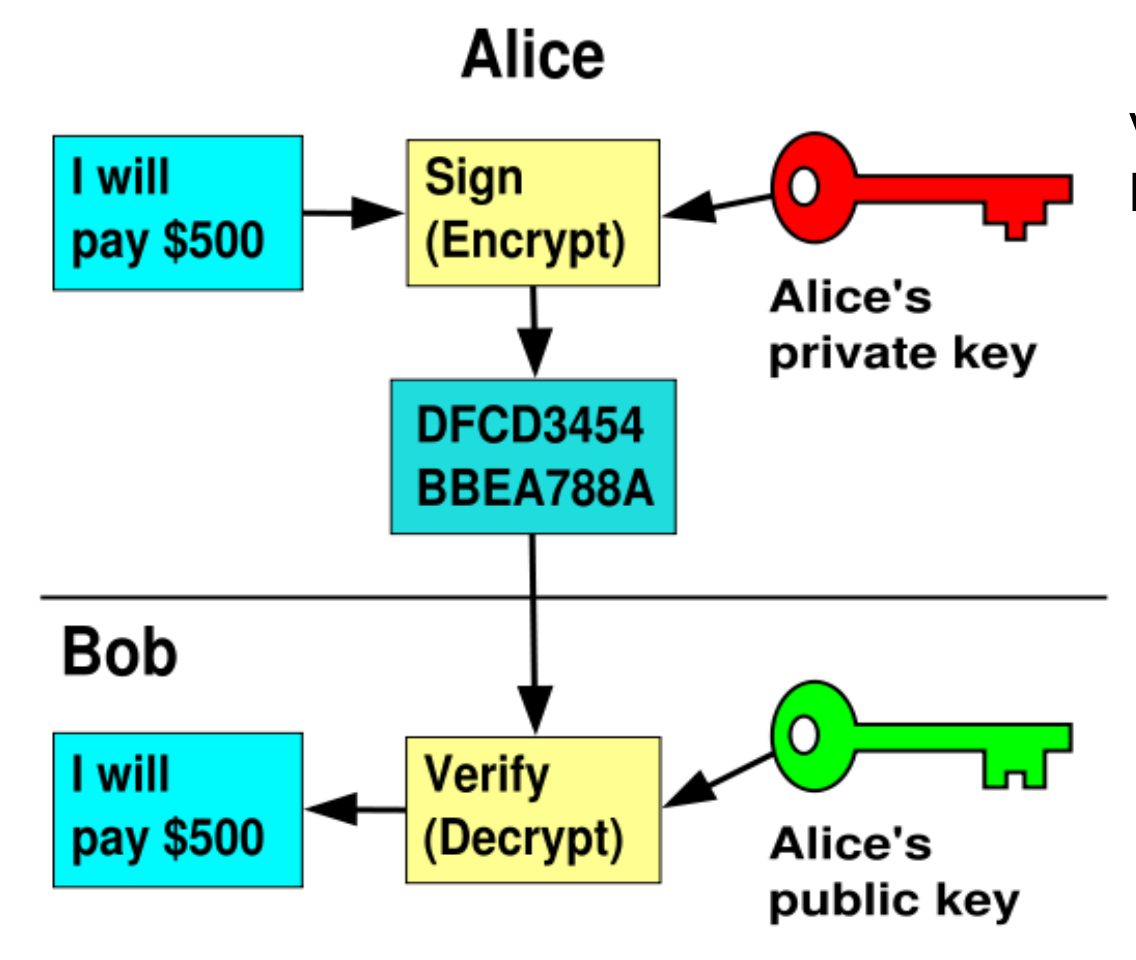

Většinou se podepisuje pouze hash zprávy, ne zpráva celá.

# Digitální podpis – Šifrování

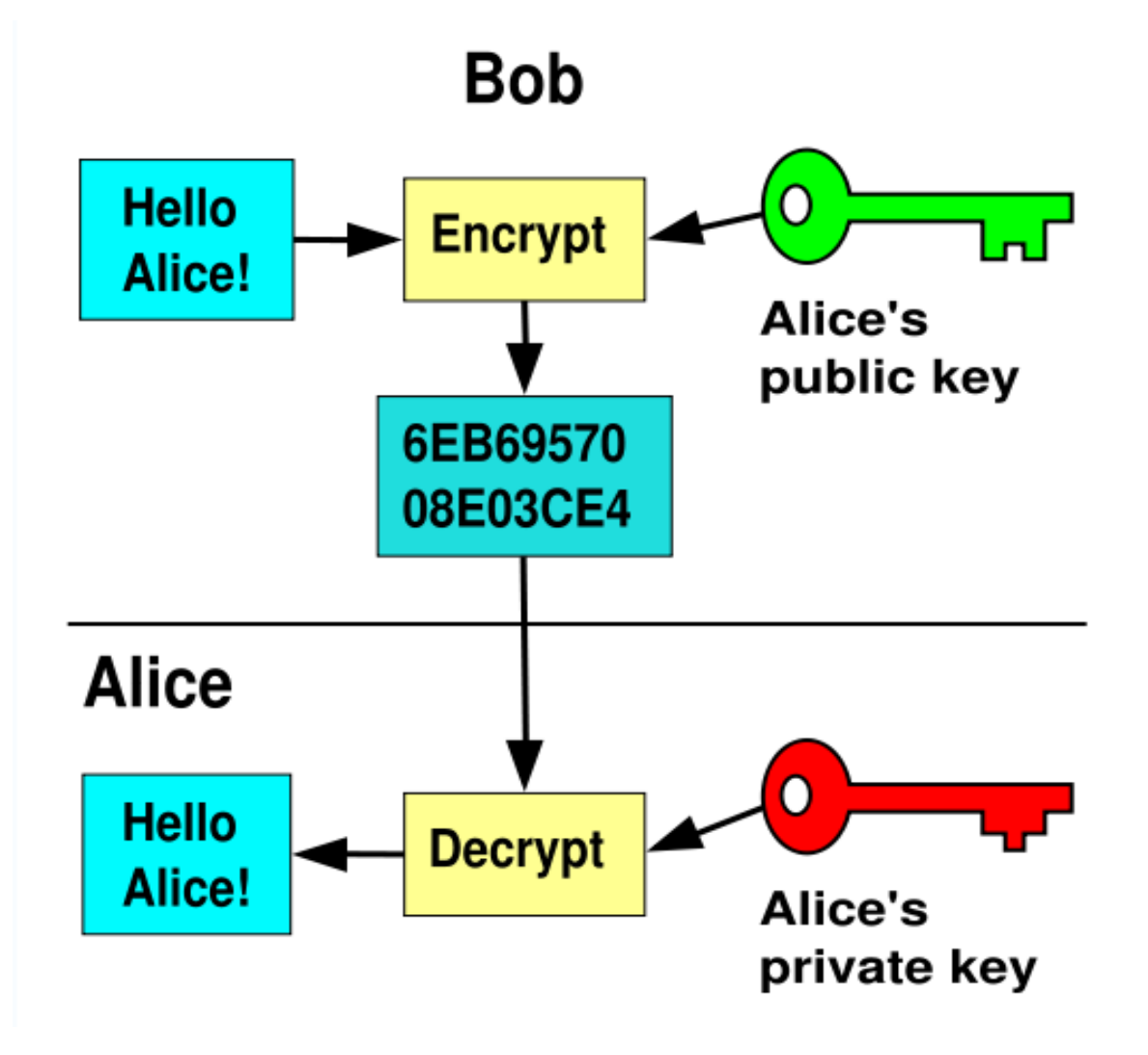

## Co to je certifikát

- Ve velkém měřítku je výměna klíčů "každý s každým" neefektivní
- Certifikát je tvrzení o vzájemném **spojení** nějaké **identity** s **veřejným klíčem**
- Vystavuje ho někdo, komu se věří
	- Certifikační autorita v PKI systémech
	- Ostatní uživatelé v sítích vzájemné důvěry
- Vystavovatel ho **podepisuje svým soukromým klíčem**
- Může být odvolán CRL

## Hierarchie certifikátů

- Certifikáty se mohou řetězit
- Ten, kdo vystavil někomu certifikát, má svůj vystavený také od někoho
- Stromová struktura s kořenem
- Kořenovému certifikátu se apriori věří
	- Certifikáty naimportovány přímo v softwaru při nainstalování

## Co to je certifikační autorita

- Vystavuje certifikáty ostatním
- Věří se jí Trusted third party
- Příklady:
	- VeriSign
	- Thawte
	- GeoTrust
	- Comodo
	- Vlastní CA pro firmu, univerzitu Problém: Pro ostatní není možno ověřit platnost

## Proč Thawte?

- Vystavuje certifikáty pro podpis a šifrování pošty zdarma
- Její certifikáty jsou standardně ve většině programů – Mozilla FF/TB/SM, MS Outlook, …
- Založena v r. 1995 Markem Shuttleworthem v Jižní Africe
- V r. 1999 koupena VeriSignem
- Vystavěla navíc tzv. Web of Trust

## Jak dostat certifikát

- Nejdříve je třeba mít u Thawte konto
- Vázáno na emailovou adresu
- Později lze přidat i skutečné jméno, viz dále Web of Trust
- Thawte generuje oba klíče i certifikát
- Verze pro více programů: Mozilla XXX, MS XXX, Opera, Lotus Notes, ...

### **Registrace**

### itips://www.thawte.com - Terms and Conditions - Thawte Personal C(x) (0)

[ Terms and Conditions - Thawte Personal Certs ]

### **Terms and Conditions of Personal Certification**

These Terms and Conditions will become effective on the date you sulf These Terms and Conditions will become effective on the date you sut<br>certificate application to t*hawte*. By submitting these Terms and Condi<sup>ned</sup> but post//www.fhawfe.com - New Registration certificate application) you are requesting that *thawte* issue a Personal (certificate) to you and are expressing your agreement to these terms.

TERMS OF USE FOR THAWTE PERSONAL CERTIFICATI AND WEB OF TRUST SERVICES

Note! You must read these "Terms of Use for thawte Personal Certification and Web of Trust Services" before applying for, accepting, or using any thawte Personal Email Certificate (herein "certificate"). If you do not agree to all of these terms and condit then do not apply for, accept, or use such certificate(s). By click "A gree" below or by accepting or using a certificate, you agree to bound by these terms and conditions, which constitute a legal agreement between you and thawte (hereinafter "agreement").

You must be at least 13 years of age to participate. If you are at I 13 years old, but under 18, parental permission is required and all references to "you" shall include your parent(s). By clicking "A. below, you confirm that (a) you are at least 13 years old, (b) you

### **Proceed With Enrollment**

 $\blacksquare$   $\blacksquare$   $\blacksquare$   $\blacksquare$   $\blacksquare$   $\blacksquare$   $\blacksquare$   $\blacksquare$   $\blacksquare$   $\blacksquare$   $\blacksquare$   $\blacksquare$   $\blacksquare$   $\blacksquare$   $\blacksquare$   $\blacksquare$ 

If you are satisfied with the relationship you will be creating with thawto enroll, please press 'Next' below to sign up as a thawte Personal Cer customer. You will then be able to request certificates to any of the mot cryptographically-enabled applications available today - from Mozilla Fi Thunderbird to Microsoft Outlook, Once again, thanks for choosing the

By Clicking "Next" you agree to accept these Terms and Conditions. If agree and accept these terms and conditions, do not click 'Next'.

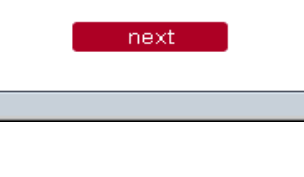

### **I New Registration in Thawte's Per-**

### **Personal Cert System Enrollment**

The first stage in this process is the establishment of volinformation will be captured only once and reused even certificate. It is difficult to change this information and in by us. Please complete this enrollment ONCE only.

If you are likely to enter characters that are not ASCIL(i page or subsequent pages of the enrollment process, p encoding or charset from the drop-down list box below. charset to choose click here to get a list of recommend default charset choice is the recommended charset for preference.

Charset For Text Input:  $\sqrt{\frac{1}{1-\frac{1}{1-\frac$ 

### **Name And Nationality**

Please note that you need to be 13 years or older to enroll in the personal cert system.

Please complete the form below:

**Sumame or Family Name** 

**First Names or Given Names** 

### Date Of Birth

Please give your date of birth. You need to specify the full year, including century. For example, '1973' or '1942'.

hack

### **Nationality**

 $\boxtimes$   $\otimes$   $\Box$   $\otimes$   $\Box$  Done

**United States** 

### $\mathbb{R}$  hifus://www.thavie.com - Requesting ID Information - Sealdonkey  $\infty$   $\mathbb{R}$

### **[ Requesting ID Information ]**

### Email Address/thawte Username

Please enter your email address in the space below. This email address will not only be used in your personal certificates for secure email, but will also be used as your thawte usemame for logging into the Personal Certificate System. thawte will not send any unsolicited email for announcement or advertising purposes. We will, however, send critical security announcements to you if we feel your privacy or security might have been compromised. You can disable even that level of messaging in the preferences system once you have been enrolled

### Email Address/thawte Username

test@test.org

Please give your full email address. If you miss-type it you will not be able to obtain secure mail certificates for your mail client. You can always add secondary email address and deactivate this email address once you have enrolled.

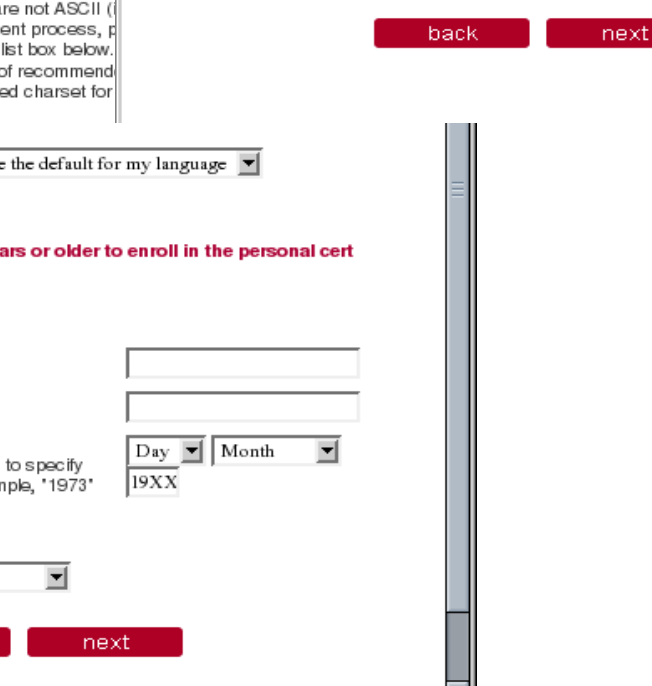

 $\equiv$   $\equiv$   $\equiv$ 

# Detaily uživatele

Forms- Bilmages- Colnformation- E Miscellaneous- 20 Outline- Fe Resize- @ Tools- Fi View Source- Fe Options-

For more details on the assurance of your personal identity information, click here.

change password

a detailed status page for that entry.

edit ID info

my emails

▶ Personal Identity Information

change thaw te ID certificates

wot console

Kačer Nationality: Czech Surname: Forenames: Jaroslav No Identity Number stored. Thawte ID: JAROSLAV@KACER.BIZ Date of Birth: 1978/04/19

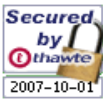

### Employment Information

If your company uses the thawte Starter PKI for S/MIME and Client Authentication then you can have your title and position within the company certified, and can include this information in your certs. Click on your employment information to get detailed assurance information.

Trust:

Untrusted

### **Employment Relationship:** Trust:

Preferred Currency: Czech Republic Koruna

### **No Employment Information.**

### ▶ Email Addresses

Your digital certificates can contain an email address, which is useful for S/MIME secure messaging. You need to have at least one trusted email address in the system before you can request certificates for S/MIME. You need to ping an email address before we can put it in your certificates. "Pinging" just means that thawte sends email to the address which requires a response from you. If you successfully respond, then we consider that email address 'yours', in the sense that you can read email sent there.

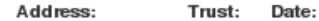

jaroslav@kacer.biz Freemail 2007.05.17

### Certificate Information

Below is a list of certificates you have requested, filtered if necessary. You can select a certificate to view more status details. You can change the filter on the list of certificates shown below by selecting the relevant certificate status from the dropdown box below and pressing 'Filter'. By default all the certificates you have ever requested are shown.

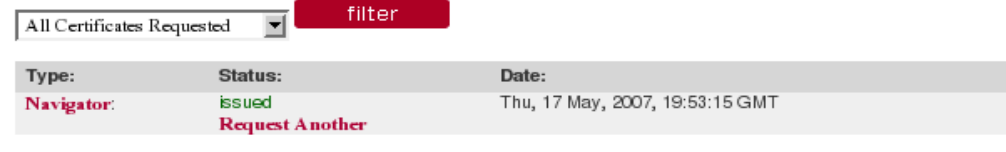

### ▶ Web of Trust Information

For a full list of your Web of Trust information click here.

### Vystavení certifikátu

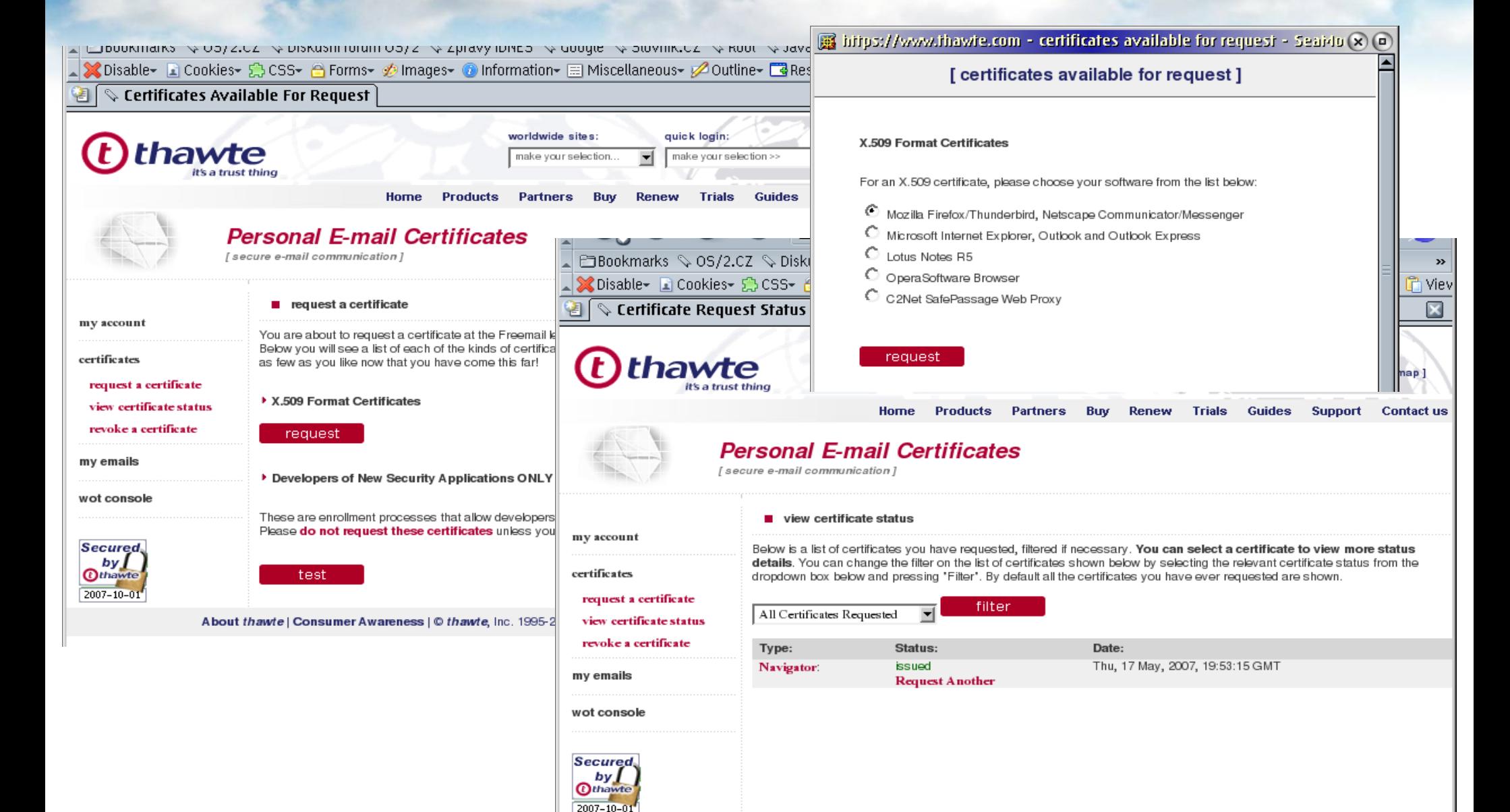

### Odvolání certifikátu

![](_page_13_Picture_1.jpeg)

## Thawte Web of Trust

- Nejdříve je součástí certifikátu jen emailová adresa, iméno uživatele = "Thawte Freemail Member"
- Existuje síť Thawte notářů, každý může přidělit určitý počet bodů
	- Nutno zaregistrovat na webu 2 doklady
	- Pak obcházet notáře
	- Po 50 bodech nárok na jméno nový certifikát
	- Po 100 bodech se člověk stává notářem

## Výběr certifikátu pro použití

![](_page_15_Picture_8.jpeg)

# Úložiště certifikátů

![](_page_16_Picture_4.jpeg)

## Správce certifikátů

![](_page_17_Picture_6.jpeg)

## Detaily certifikátu

![](_page_18_Picture_4.jpeg)

### Software Security Device

![](_page_19_Figure_1.jpeg)

## Ověřování certifikátů

![](_page_20_Picture_9.jpeg)

Ó

## Přišel podepsaný email...

**II**<br>
IV<br>
II

![](_page_21_Picture_16.jpeg)

### Posíláme email s podpisem a šifrovaně

![](_page_22_Picture_28.jpeg)

## Šifrovaný email v Sent složce

![](_page_23_Picture_41.jpeg)

### • Je uložen zašifrovaně

- Přesto ho lze v Mozille přečíst (???)
- V nějakých jiných programech ho přečíst nelze: webová poštovní aplikace apod.

# Šifrovaný email na příjmu

![](_page_24_Picture_4.jpeg)

## Bez certifikátu nelze přečíst

![](_page_25_Picture_6.jpeg)

## Pozor!

- Nešifrují se hlavičky emailu, pouze tělo
- Vlastnost zašifrování se ztrácí:
	- Vytištěním na papír, screenshotem :-)
	- Uložením na disk u některých emailových klientů; Mozilla uloží mail v zašifrované podobě
	- Forward jako nový nešifrovaný email
		- Pokud se forwarduje zašifrovaný email, Mozilla sama zapne šifrování. Pak musíme mít veřejný klíč příjemce.
		- Pokud šifrování forwardu vypneme, příjemce dostane i původní zprávu (např. jako přílohu), i když nebyla původně určena jemu.

### Závěr

- Je to zdarma
- Funguje to perfektně i na OS/2
- Přispívá k image pisatele
	- Stojí si za tím, co píše

# **Používejte digitální podpis!**